## **Changing Course Options**

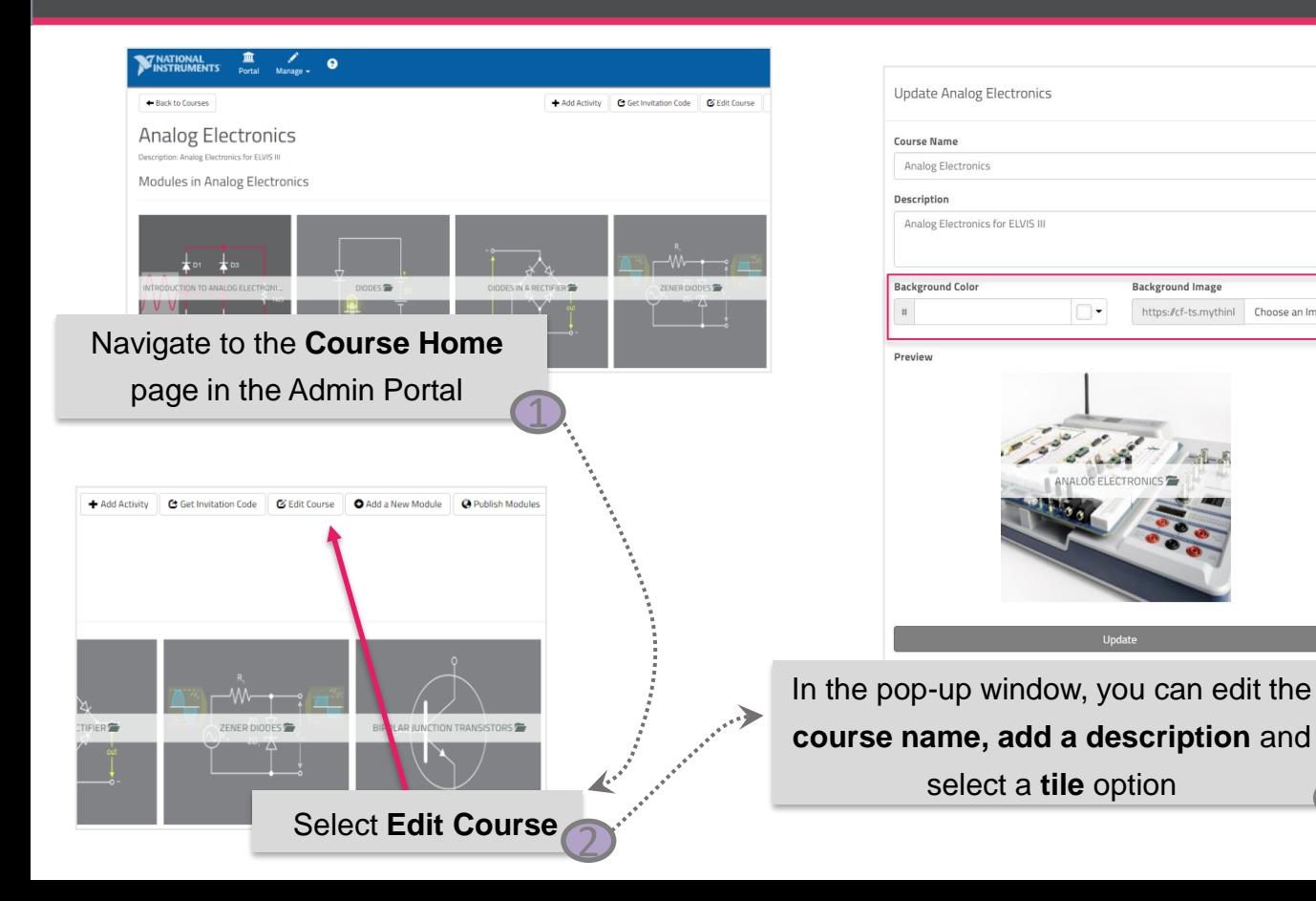

The tile of the course can be a solid colour or an image of your choice. **Note** the tiles are square and if you choose an image, ensure it is a square or it may become distorted.

Background Image

https://cf-ts.mythinl Choose an Image

Click **Update** to save your changes

Update

4

**Enable** 

FDUCATION